# **General Sales Manager GSM**

# U. S. Financial Institution and U. S. Exporter Access

**October 2008 OMB Submission** 

## **Table of Contents**

| Form Title Index                                                 | 3  |
|------------------------------------------------------------------|----|
| Form 1 – Create Application for Guarantee Coverage               |    |
| Form 2 – Modify Application                                      | 16 |
| Form 3 – Modify Registration                                     | 28 |
| Form 4 – Assign Notice of Assignment                             | 42 |
| Form 5 – Withdraw Notice of Assignment                           | 44 |
| Form 6 – Accept Notice of Assignment                             | 46 |
| Form 7 – Reject Notice of Assignment                             | 48 |
| Form 8 – Reassign Notice of Assignment                           | 50 |
| Form 9 – Modify Organization (Exporter)                          | 52 |
| Form 10 – Modify Organization (US Bank)                          | 55 |
| Form 11 – Create Point of Contact                                | 57 |
| Form 12 – Modify Point of Contact                                | 58 |
| Form 13 – Create Delivery                                        | 59 |
| Form 14 – Withdraw Delivery                                      | 65 |
| Form 20 - Modify Delivery                                        | 67 |
| Form 21 - Register as an Internal Control Administrator          | 73 |
| Form 22 – Apply for Participation in GSM System (US Bank)        | 75 |
| Form 23 – Apply for Participation in GSM System (Exporter)       | 80 |
| Form 24 – Copy a Submitted Application                           | 86 |
| Form 25 – Assign Access                                          | 88 |
| Form 26 – Submit Organization Information                        | 90 |
| Form 27 – Submit Delivery                                        | 91 |
| Form 30 – Submit Application(s)                                  | 92 |
| Form 31 – Submit Registration(s)                                 | 93 |
| Form 33 – Request Web Access on Behalf of a Current Organization | 94 |
| Form 34 – Edit Web User Associations                             | 95 |
| Form 35 – Review Web Access Request                              | 96 |

## **Form Title Index**

| Form<br>No. | Form Title                                                                     | Form<br>Starts<br>with<br>Screen<br>No. | Form Contains<br>Screens                        |
|-------------|--------------------------------------------------------------------------------|-----------------------------------------|-------------------------------------------------|
| 1           | Create Application for Guarantee Coverage                                      | 2                                       | 2, 3, 4, 5, 8, 9,<br>10,11, 12, 13              |
| 2           | Modify Application                                                             | 16                                      | 16, 17, 18, 19,<br>20, 21, 22, 23, 24           |
| 3           | Modify Registration                                                            | 28                                      | 28, 17, 18, 19, 8,<br>20, 21, 22, 23,<br>24, 80 |
| 4           | Assign Notice of Assignment                                                    | 30                                      |                                                 |
| 5           | Withdraw Notice of Assignment                                                  | 30                                      |                                                 |
| 6           | Accept Notice of Assignment                                                    | 30                                      |                                                 |
| 7           | Reject Notice of Assignment                                                    | 30                                      |                                                 |
| 8           | Reassign Notice of Assignment                                                  | 30                                      |                                                 |
| 9           | Modify Organization (Exporter)                                                 | 31                                      |                                                 |
| 10          | Modify Organization (US Bank)                                                  | 32                                      |                                                 |
| 11          | Create Point of Contact                                                        | 33                                      |                                                 |
| 12          | Modify Point of Contact                                                        | 33                                      |                                                 |
| 13          | Create Delivery                                                                | 34                                      | 34, 35, 36                                      |
| 14          | Withdraw Delivery                                                              | 40                                      |                                                 |
| 20          | Modify Delivery                                                                | 52                                      | 52, 38, 36                                      |
| 21          | Register as an Internal Control Administrator                                  | 53                                      |                                                 |
| 22          | Apply for participation in GSM System (US Bank)                                | 55                                      | 55, 56, 57                                      |
| 23          | Apply for participation in GSM System (Exporter)                               | 55                                      | 55, 56, 57                                      |
| 24          | Copy Submitted Application                                                     | 60                                      |                                                 |
| 25          | Assign Access                                                                  | 61                                      |                                                 |
| 26          | Submit Organization Information                                                | 64                                      |                                                 |
| 27<br>30    | Submit Delivery(s)                                                             | 65<br>70                                |                                                 |
| 31          | Submit Application(s)                                                          | 70                                      |                                                 |
| 33          | Submit Registration(s)  Request Web Access on Behalf of a Current Organization | 74                                      |                                                 |
| 34          | Edit Web User Associations                                                     | 75                                      |                                                 |
|             |                                                                                |                                         |                                                 |
| 35          | Review Web Access Request                                                      | 75                                      |                                                 |

#### Form 1 - Create Application for Guarantee Coverage

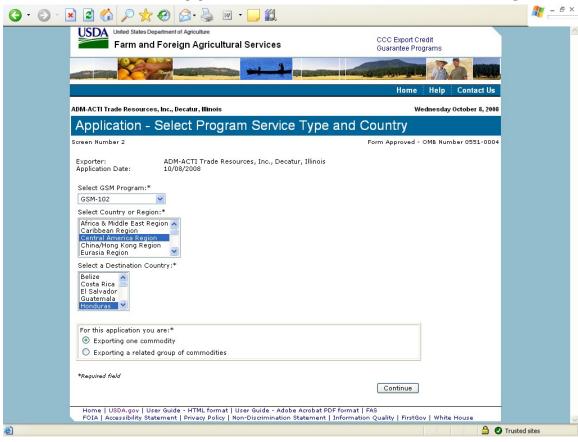

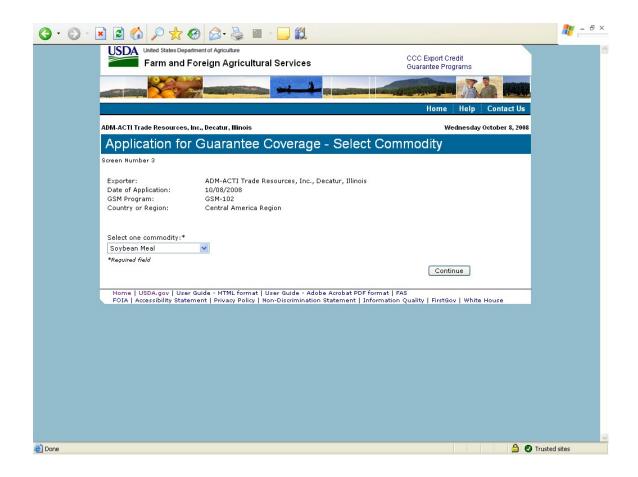

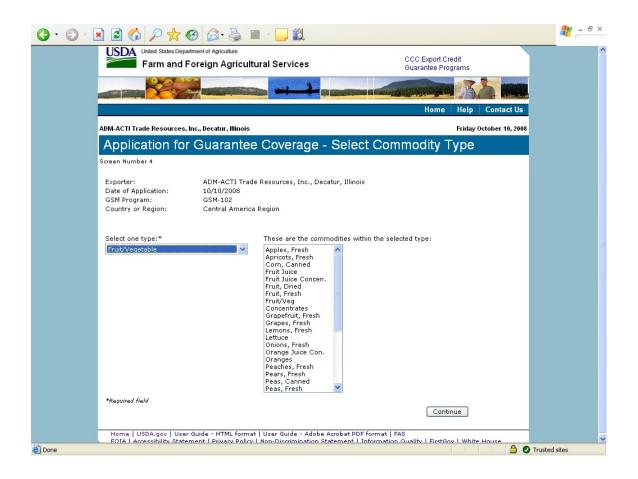

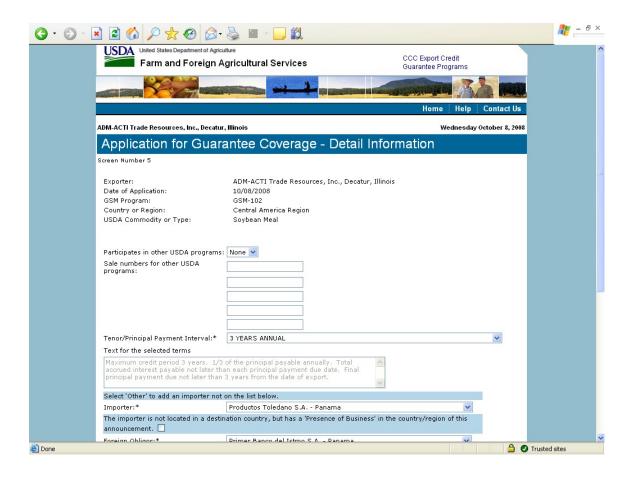

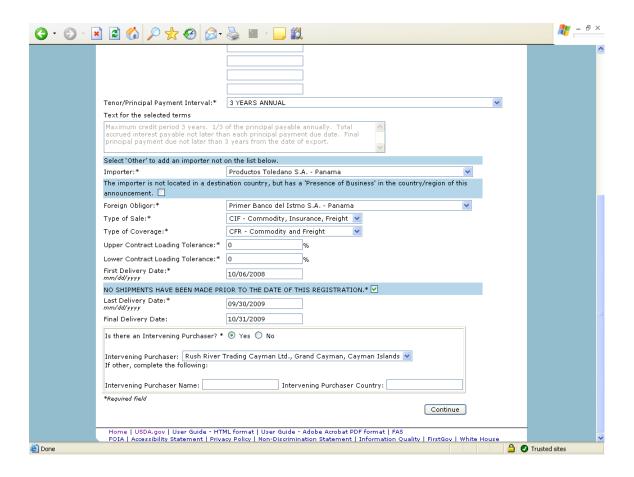

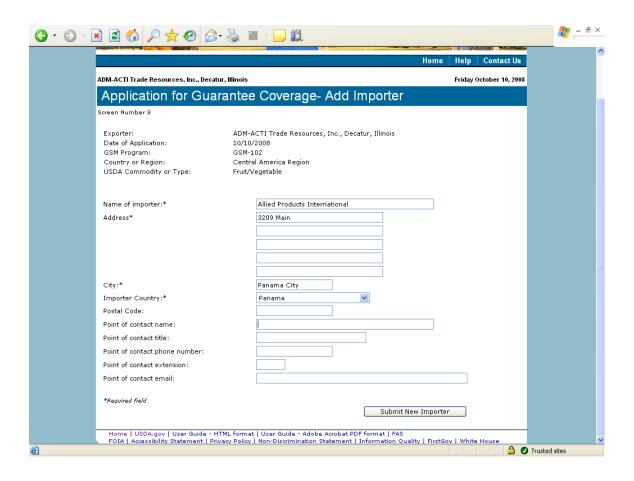

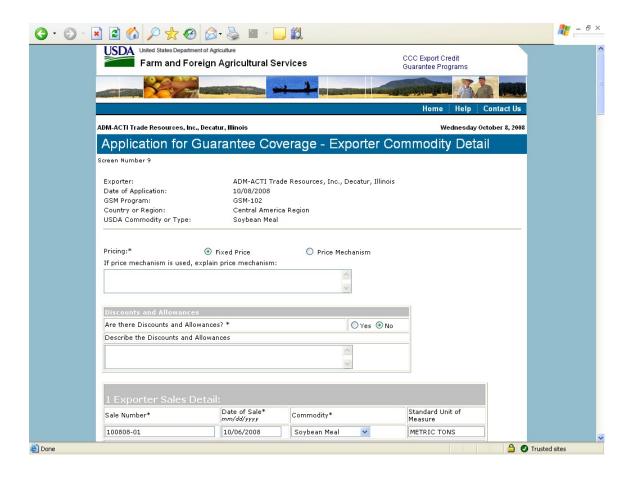

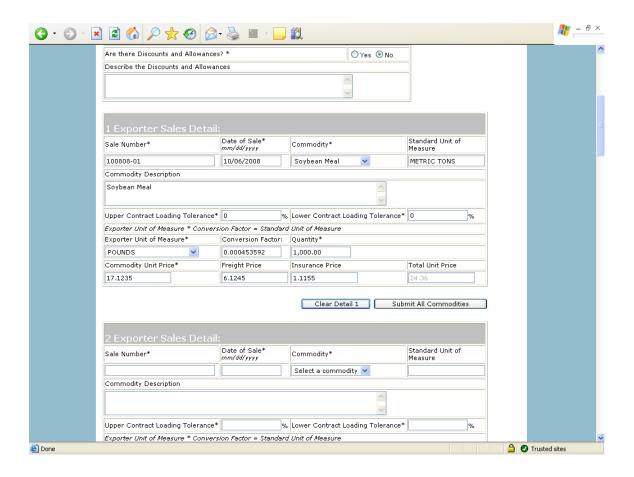

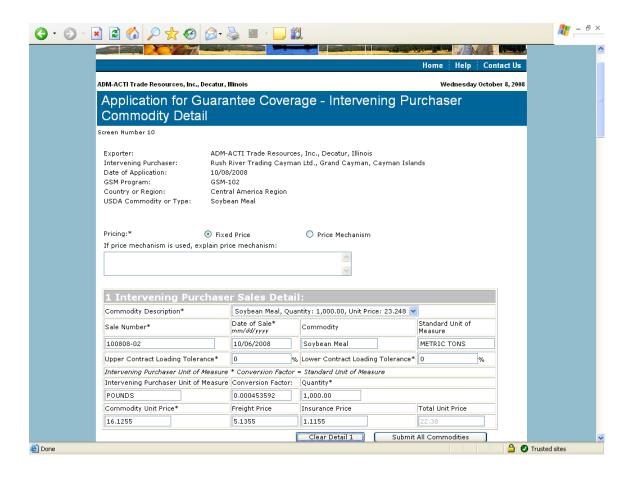

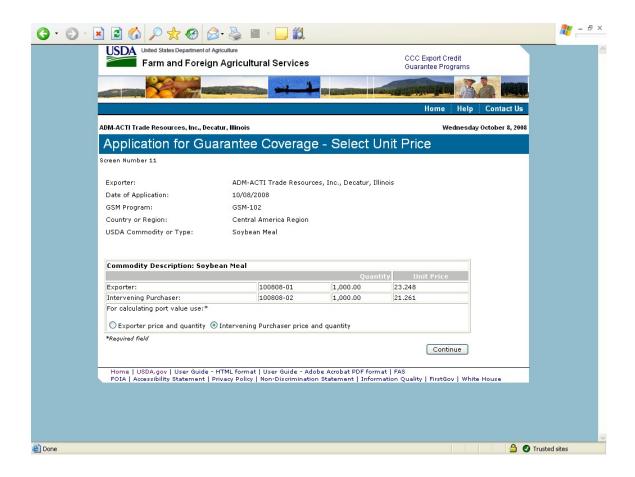

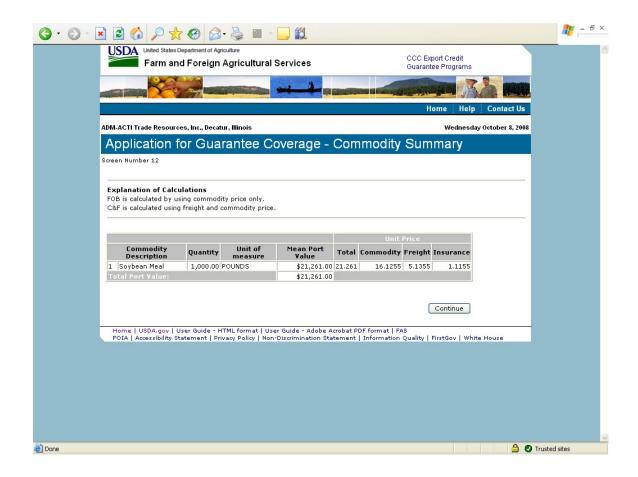

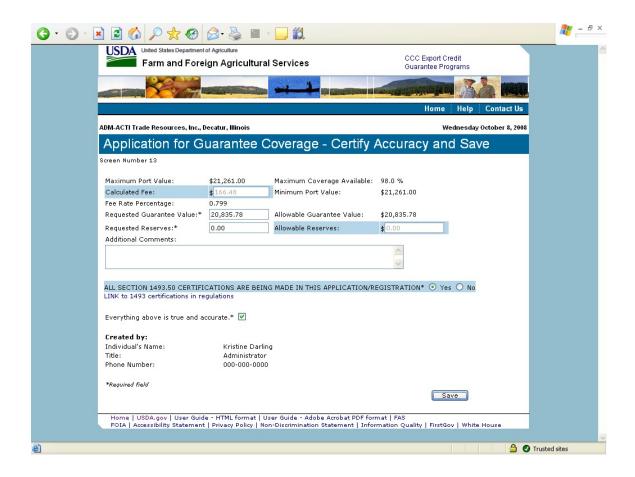

## Form 2 - Modify Application

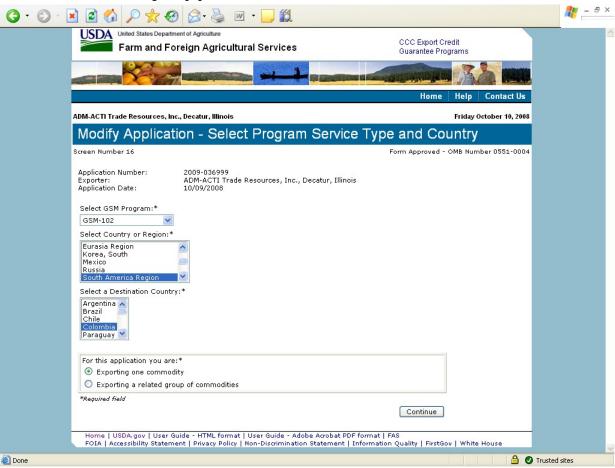

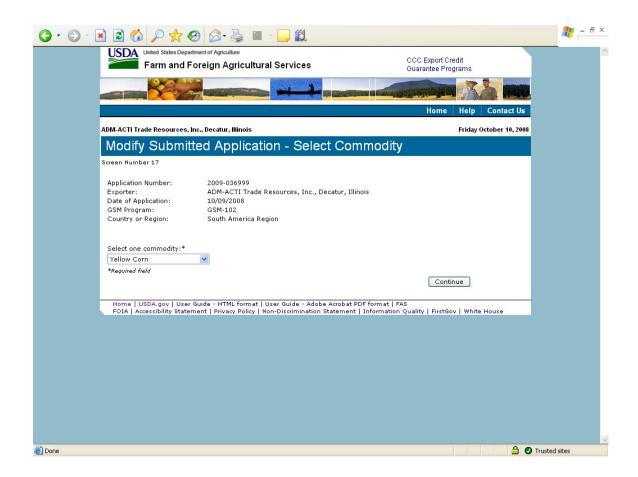

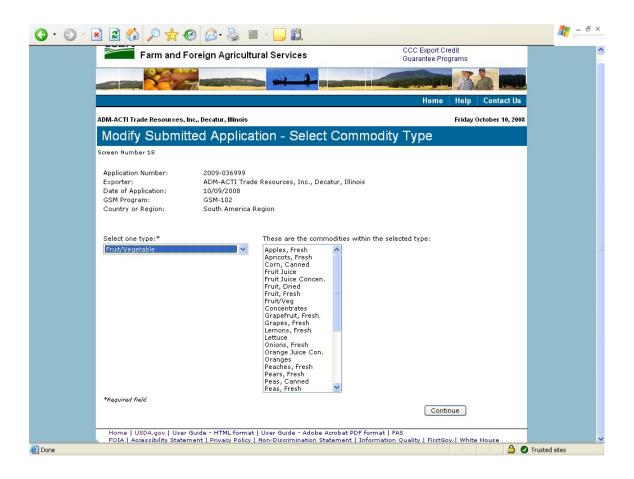

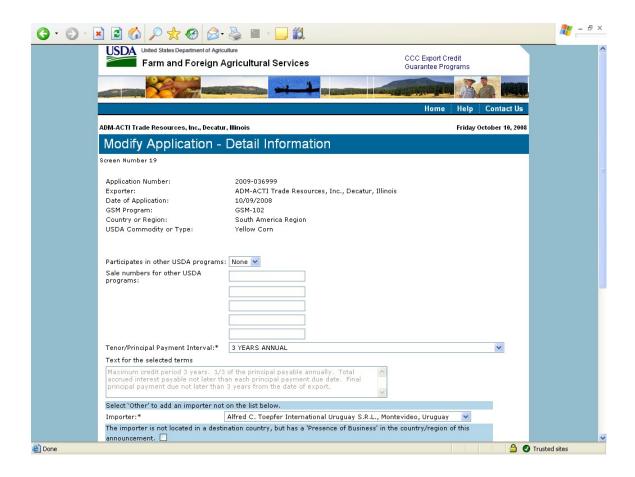

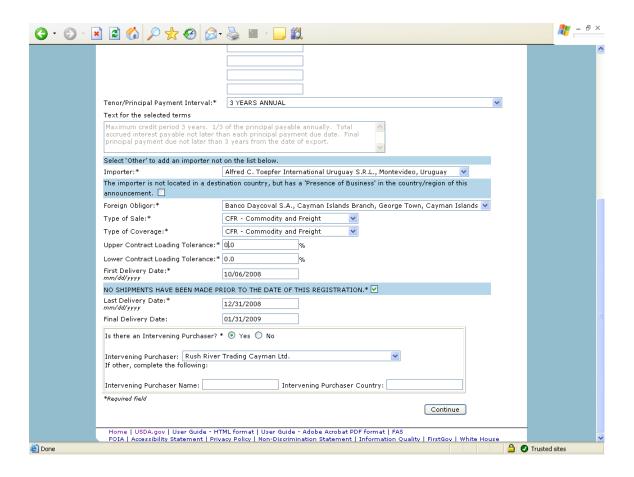

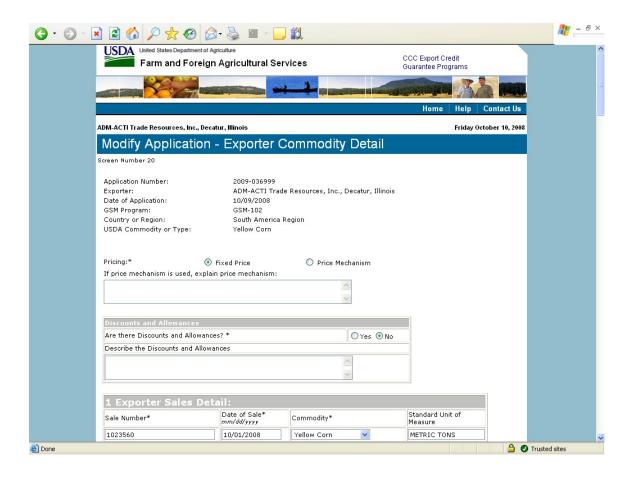

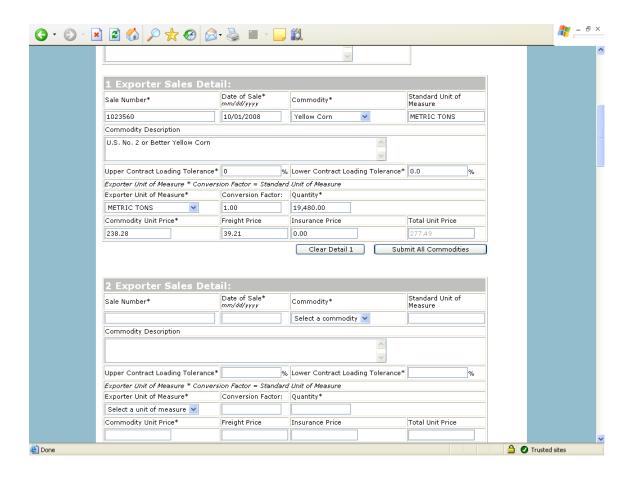

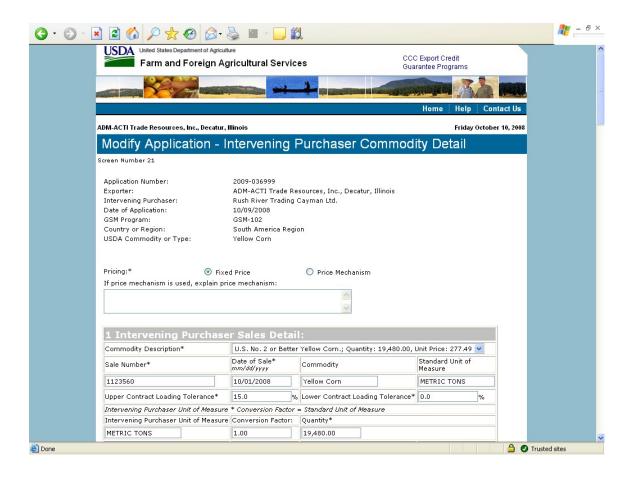

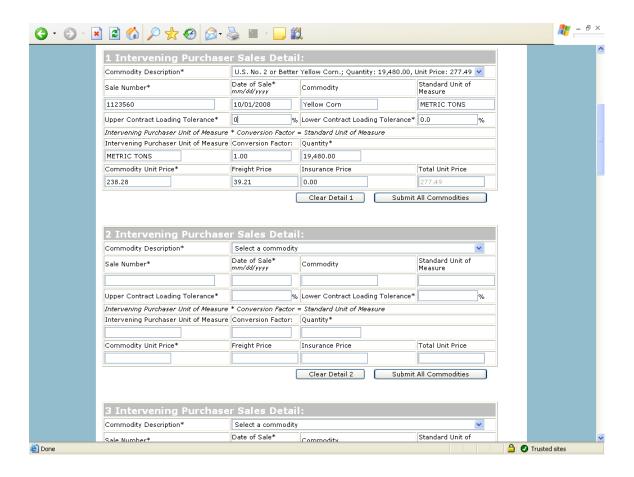

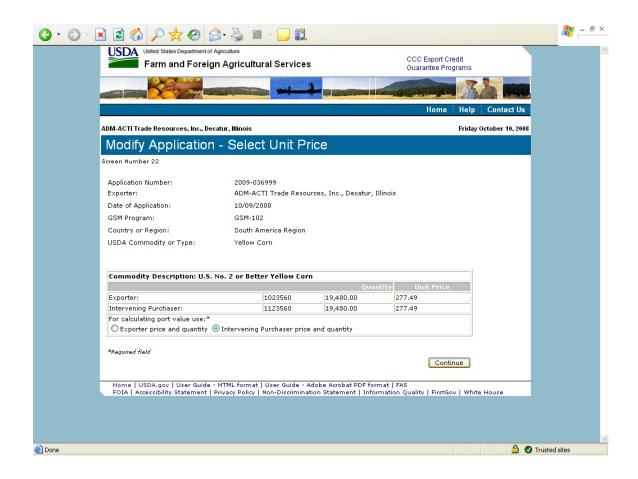

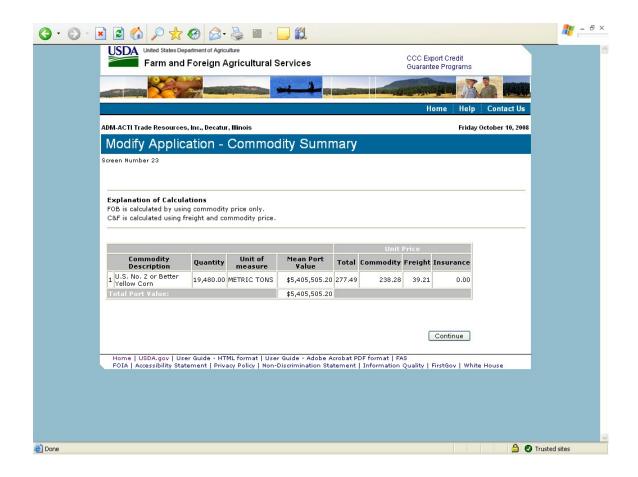

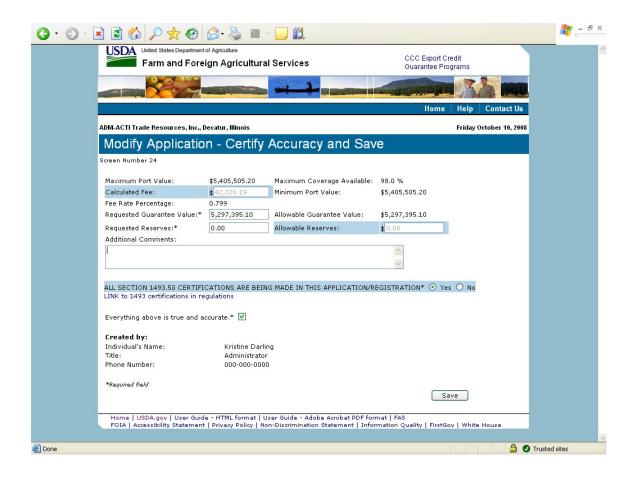

#### Form 3 - Modify Registration

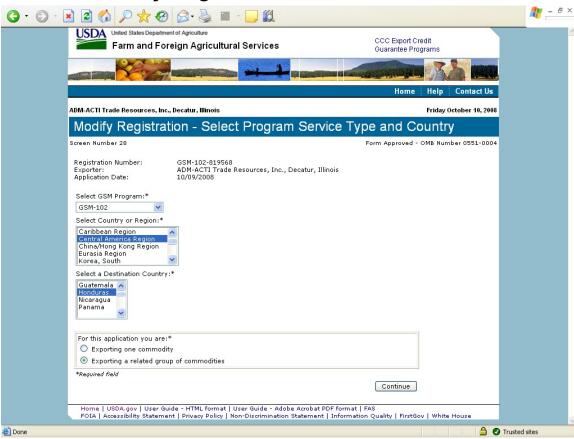

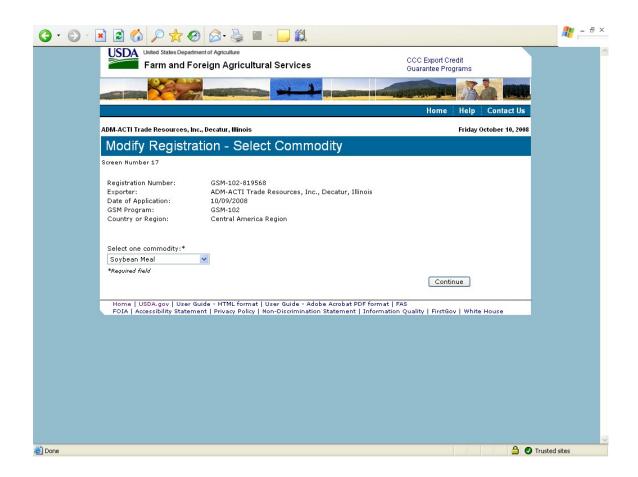

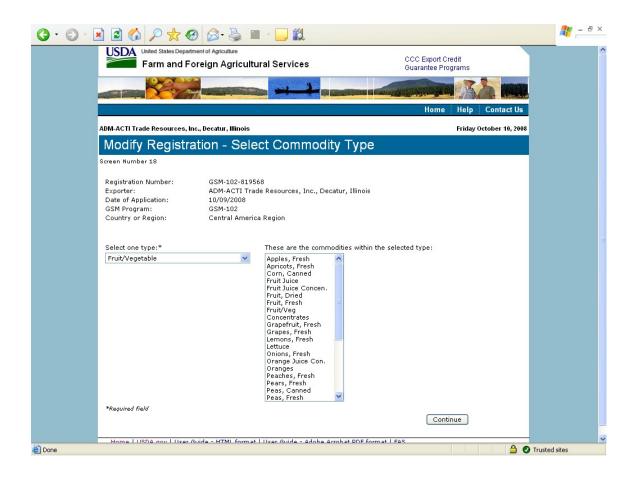

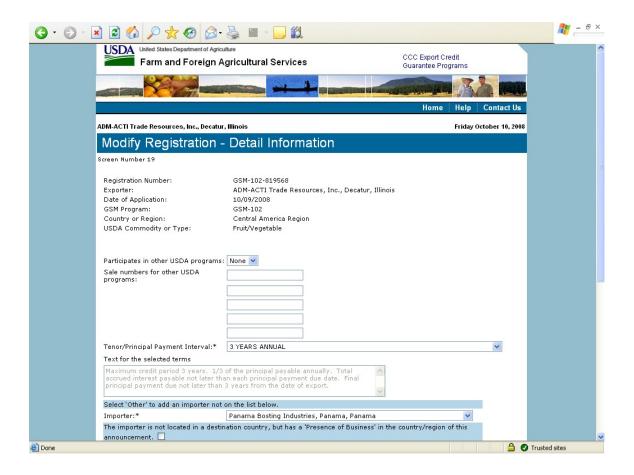

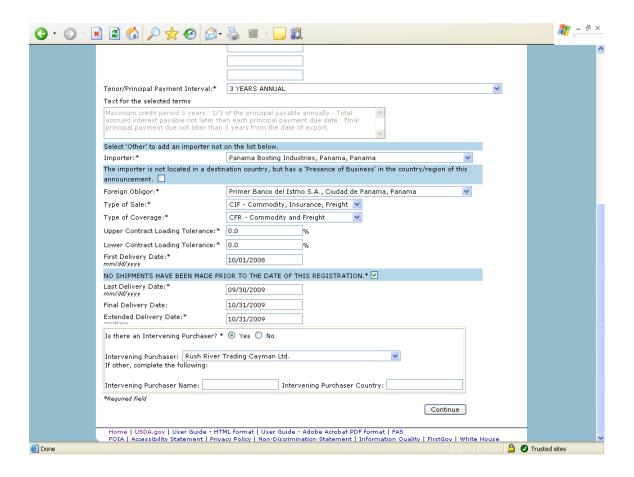

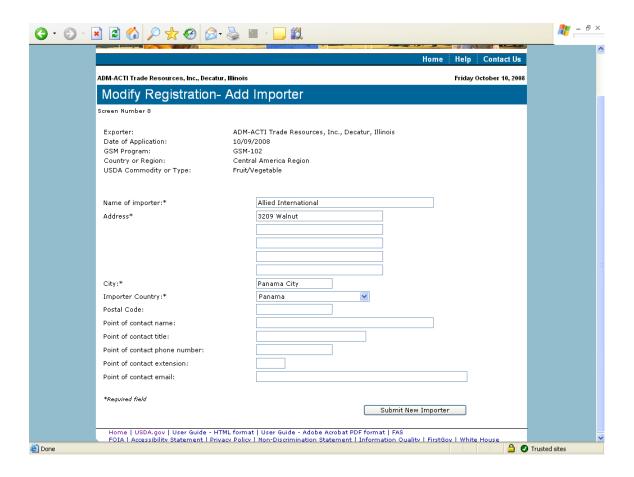

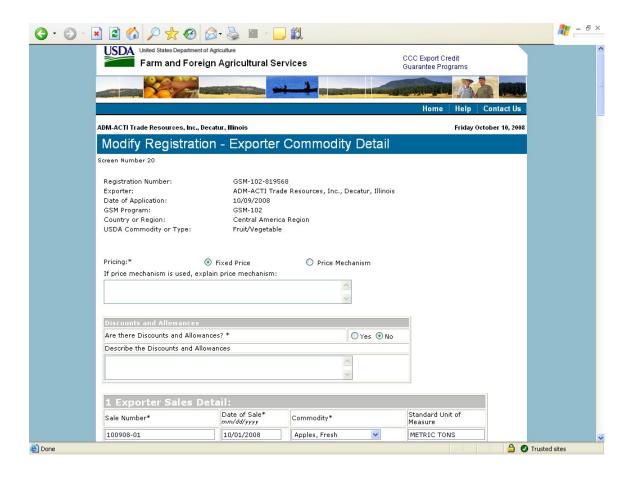

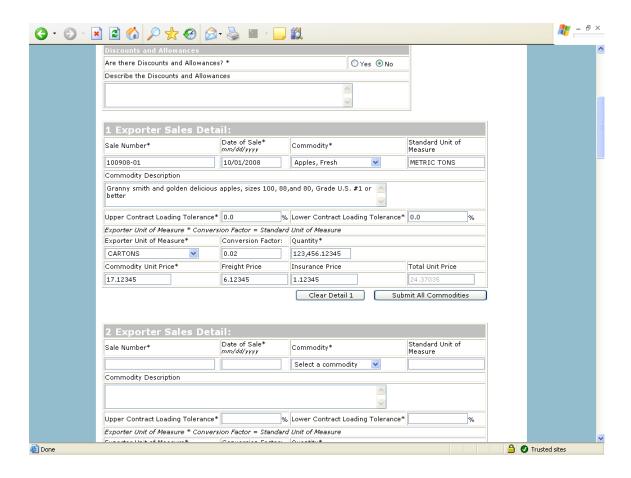

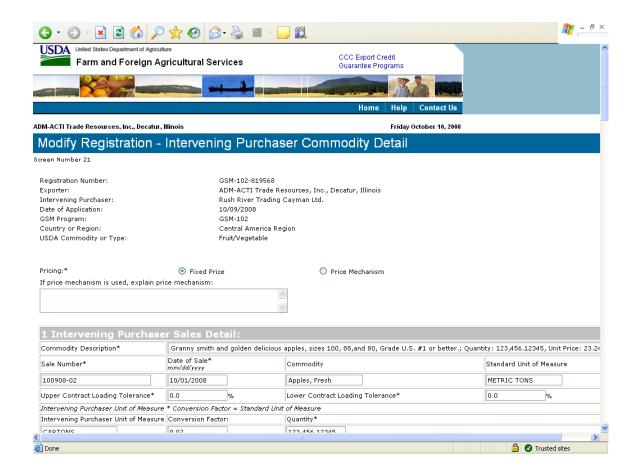

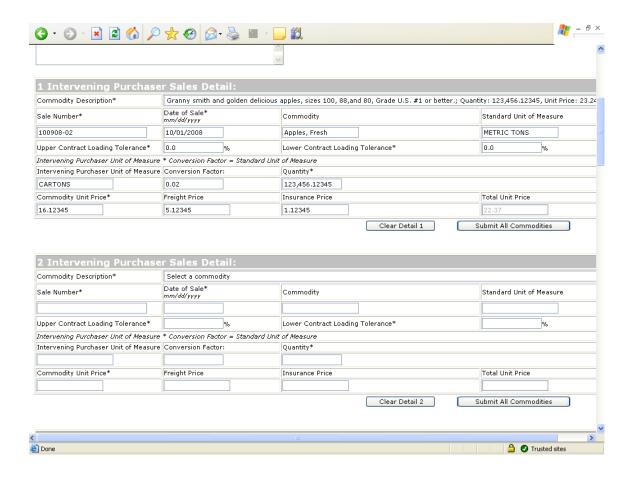

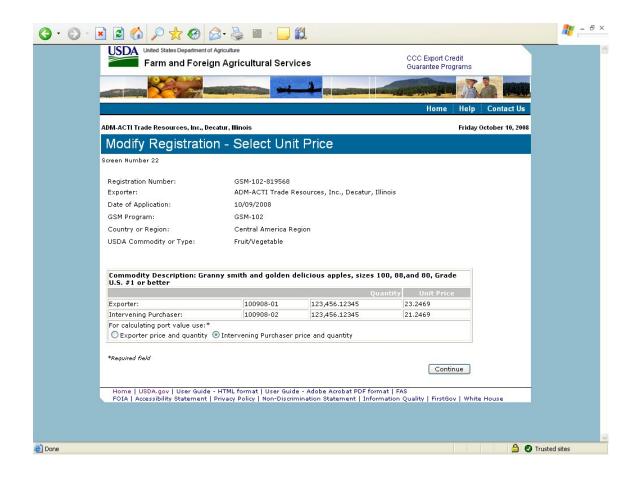

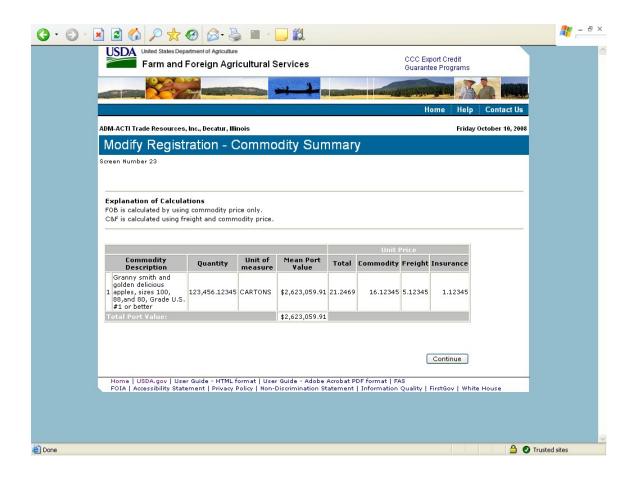

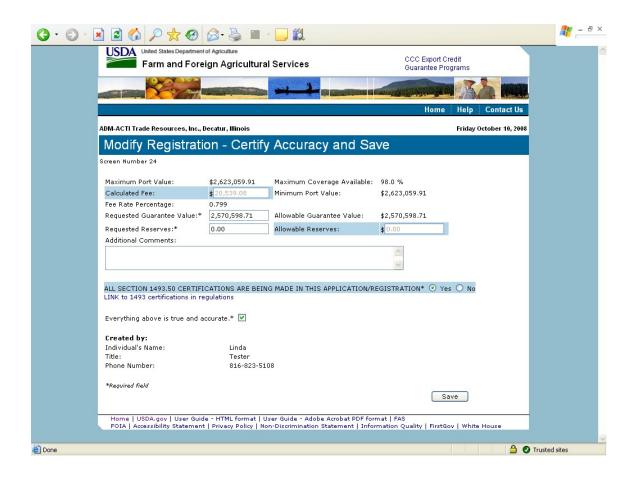

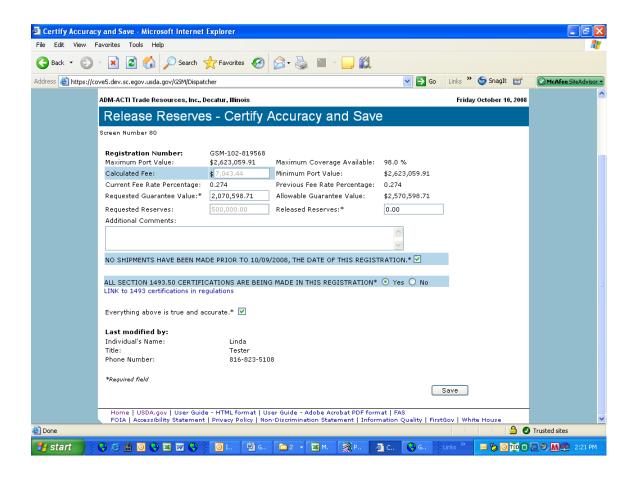

# Form 4 – Assign Notice of Assignment

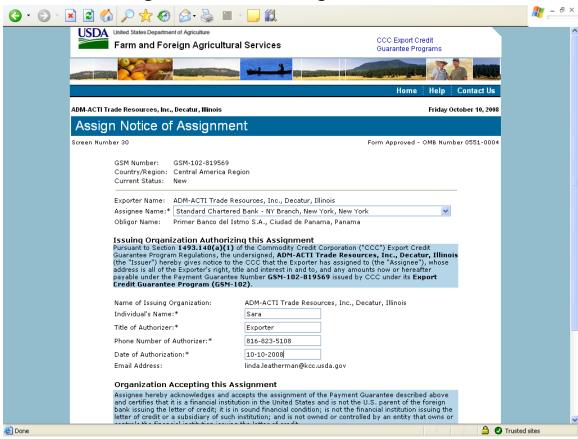

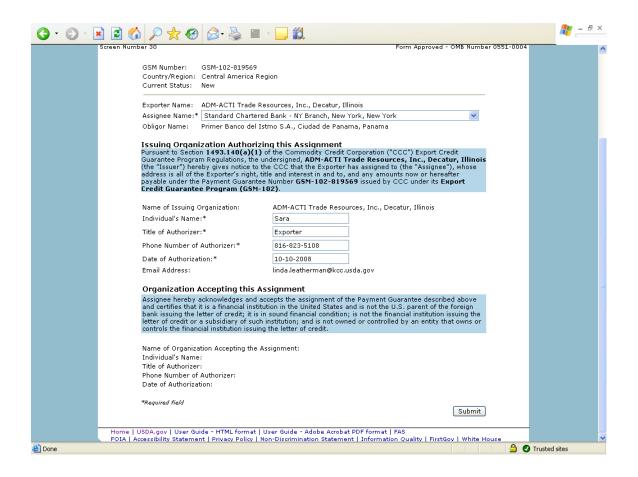

# Form 5 – Withdraw Notice of Assignment

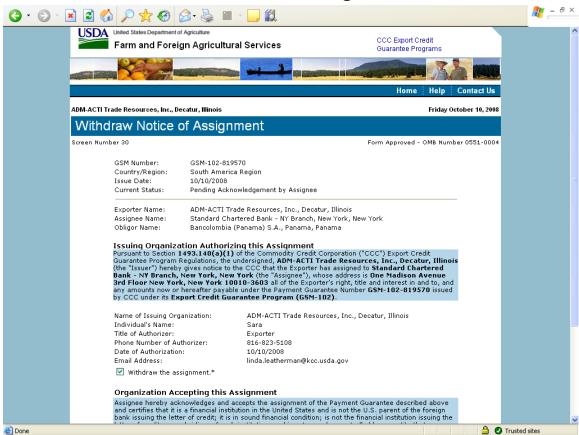

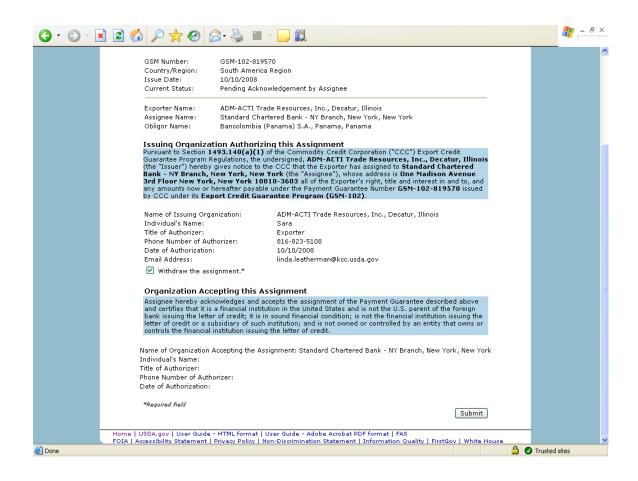

#### Form 6 – Accept Notice of Assignment

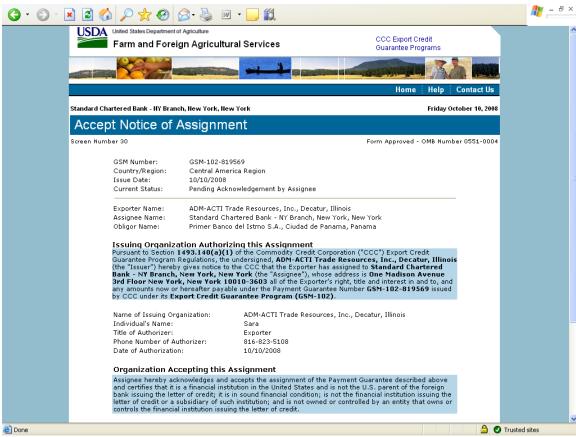

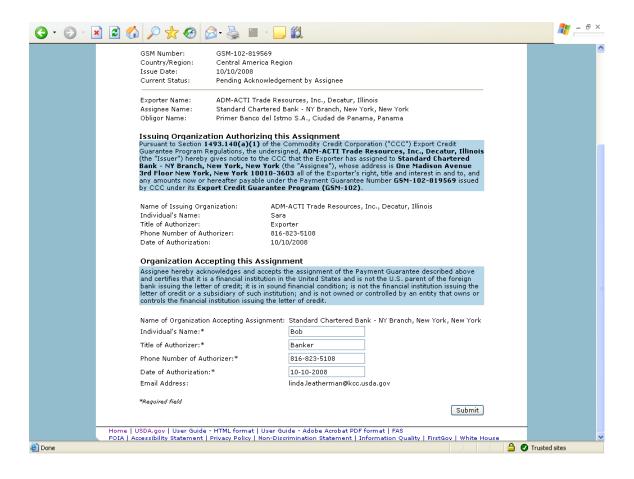

#### Form 7 – Reject Notice of Assignment

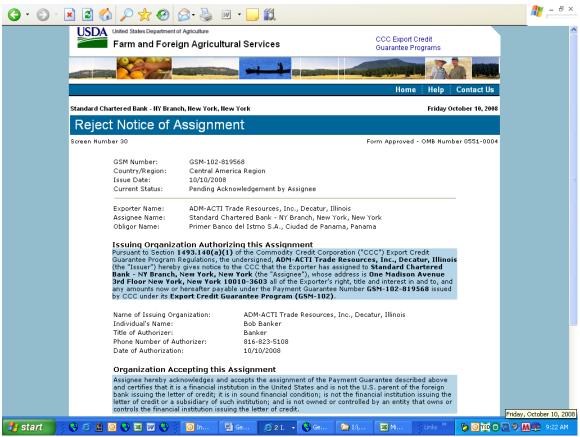

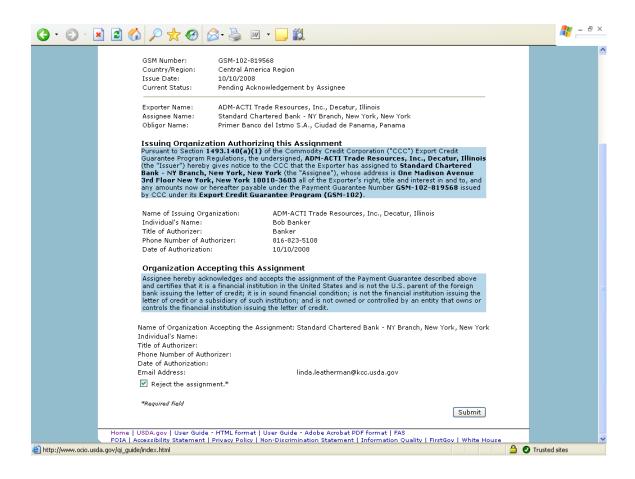

#### Form 8 - Reassign Notice of Assignment

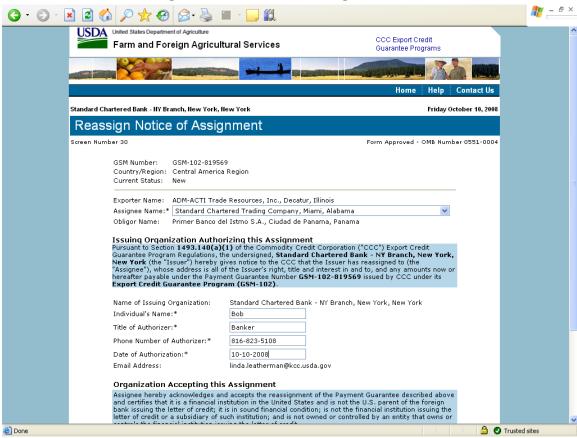

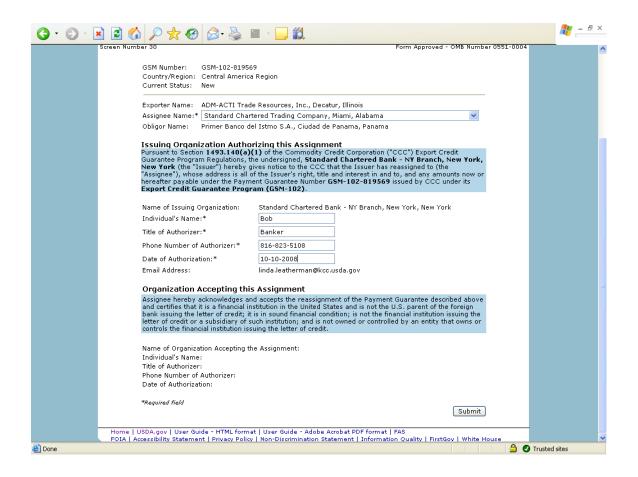

# Form 9 – Modify Organization (Exporter)

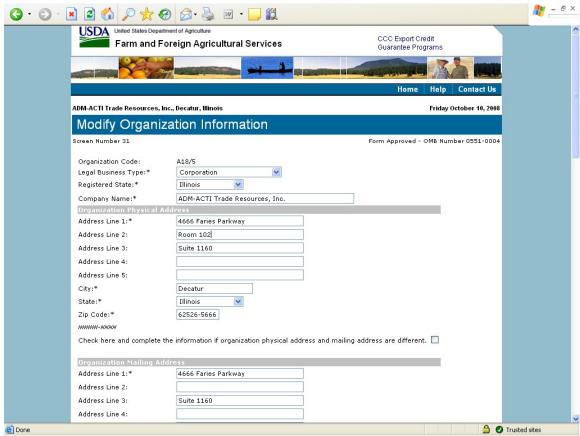

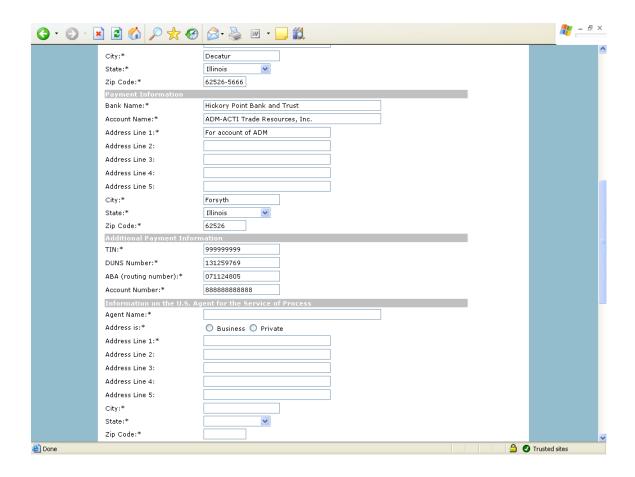

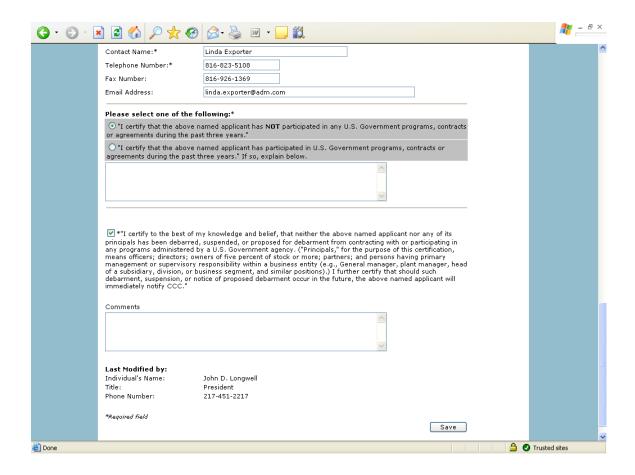

# Form 10 - Modify Organization (US Bank)

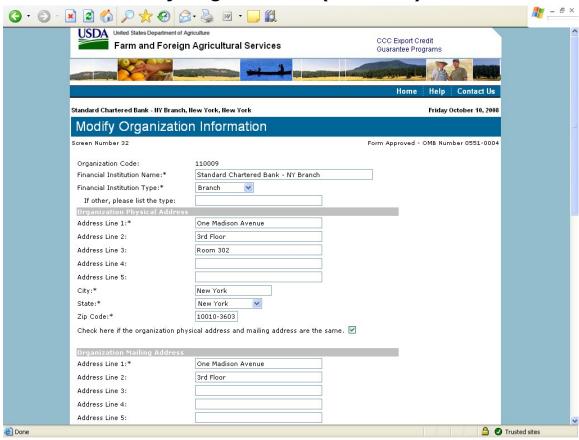

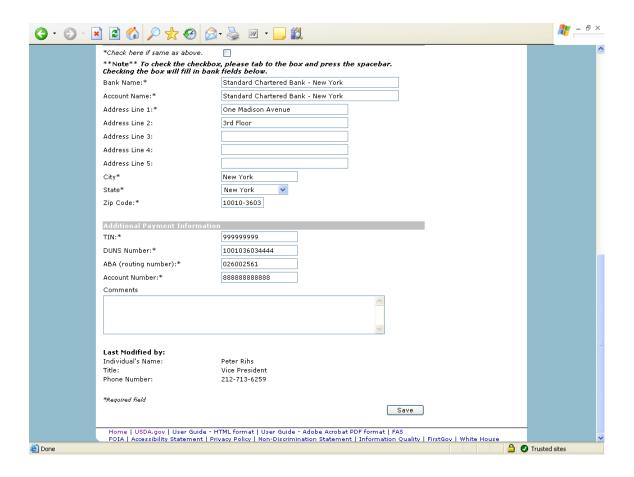

#### Form 11 - Create Point of Contact

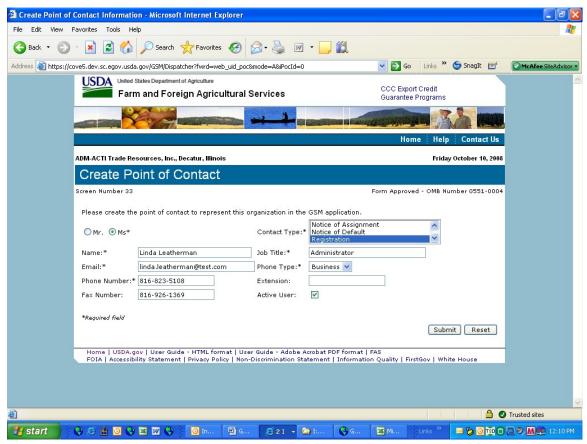

#### Form 12 - Modify Point of Contact

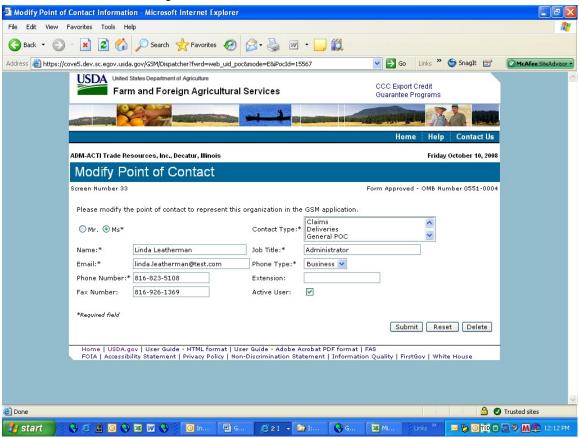

# Form 13 - Create Delivery

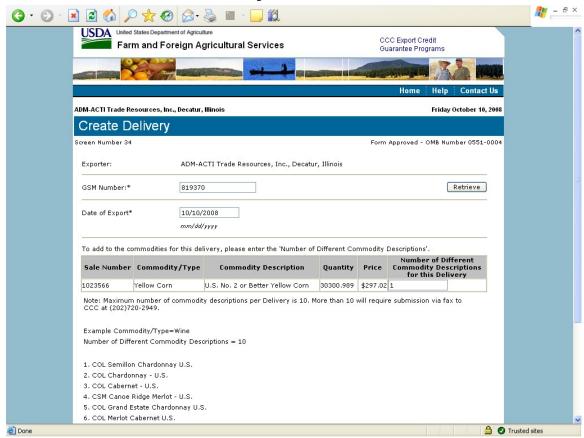

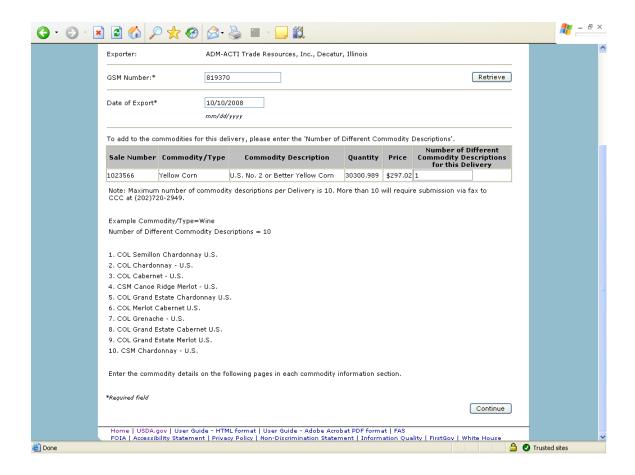

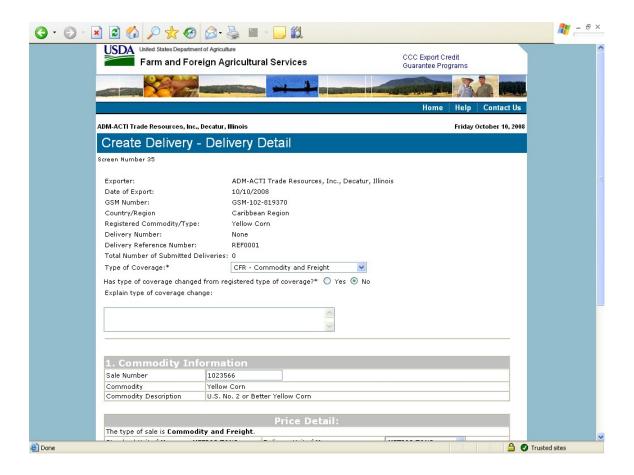

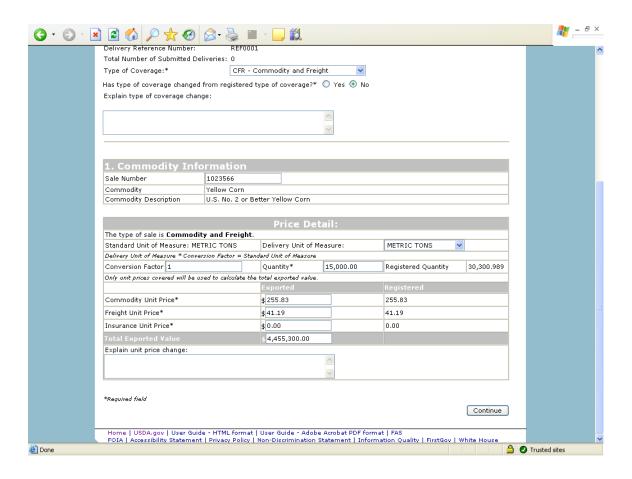

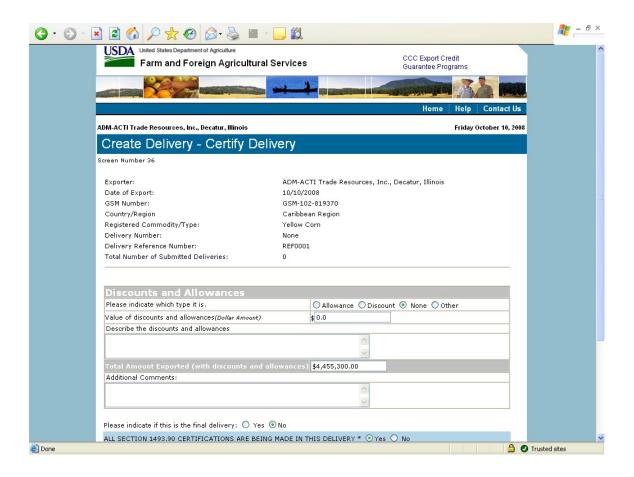

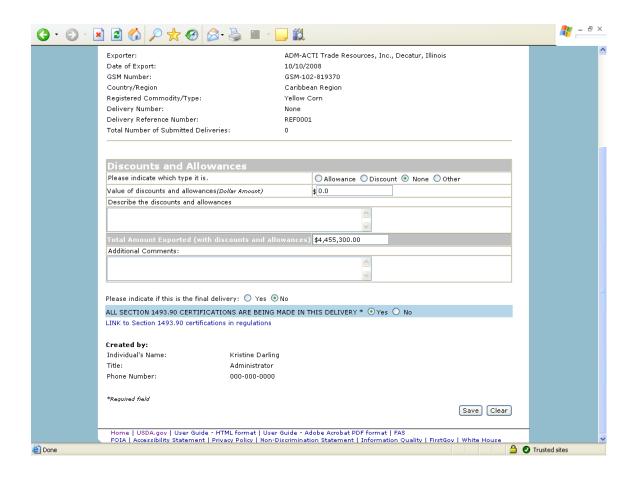

#### Form 14 – Withdraw Delivery

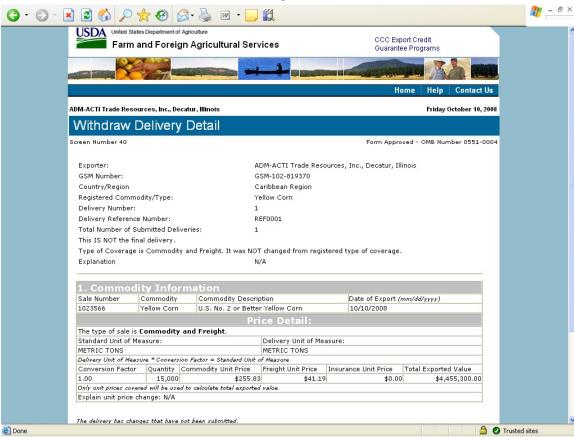

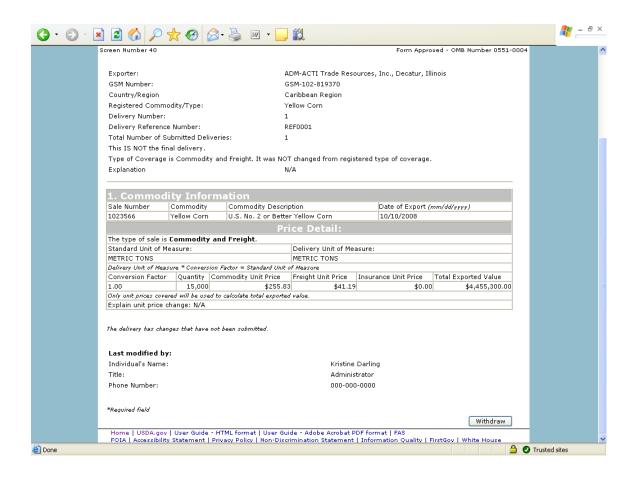

# Form 20 - Modify Delivery

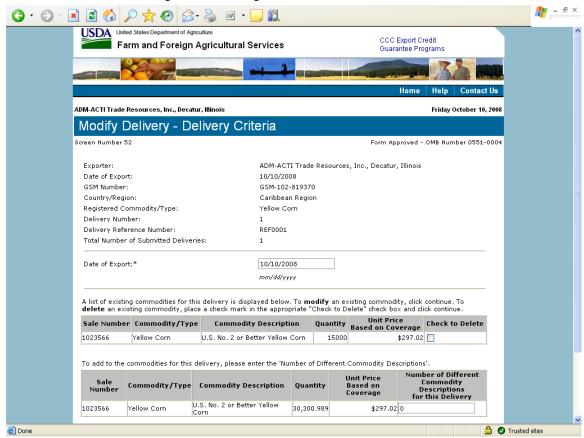

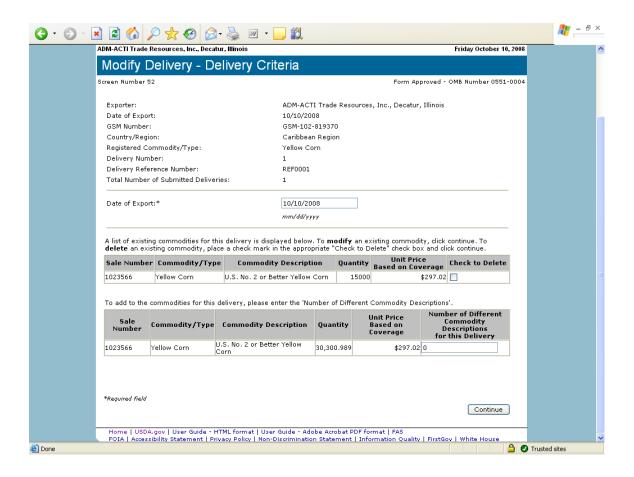

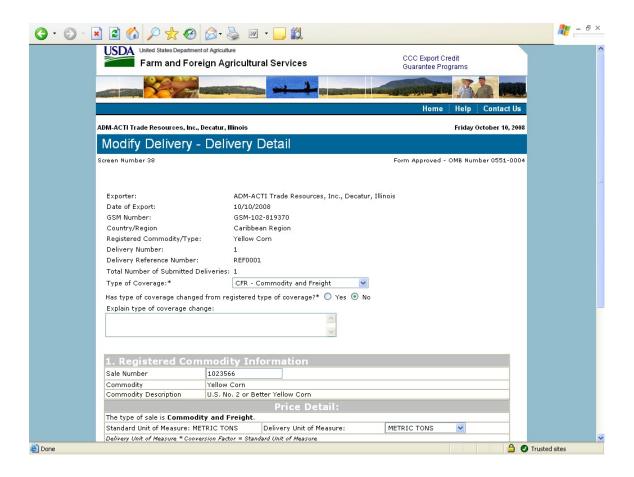

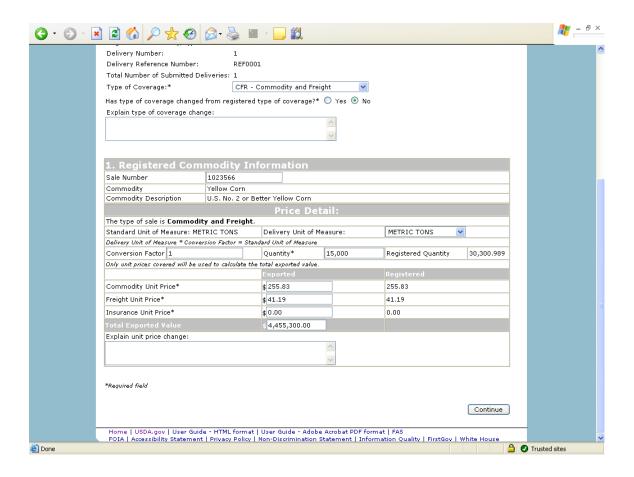

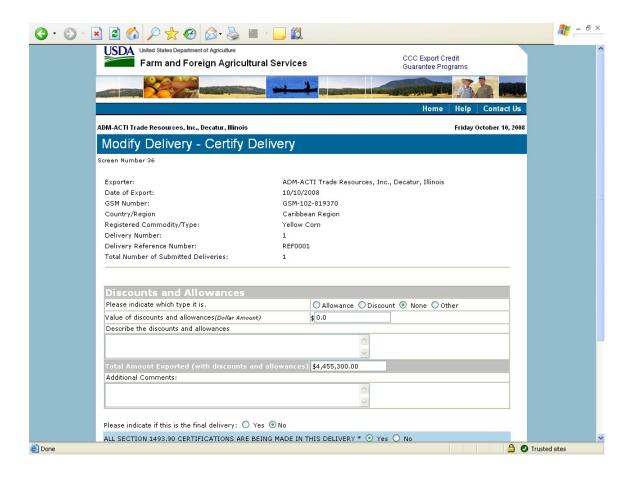

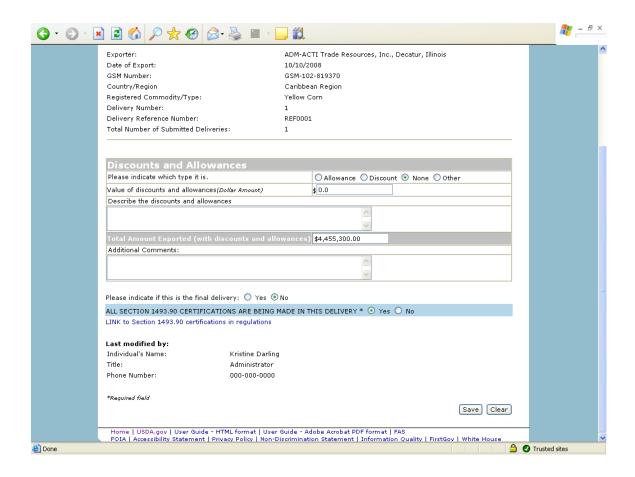

🥞 start

(4) (5) (8) (9) (9) (9) (9) (10) In

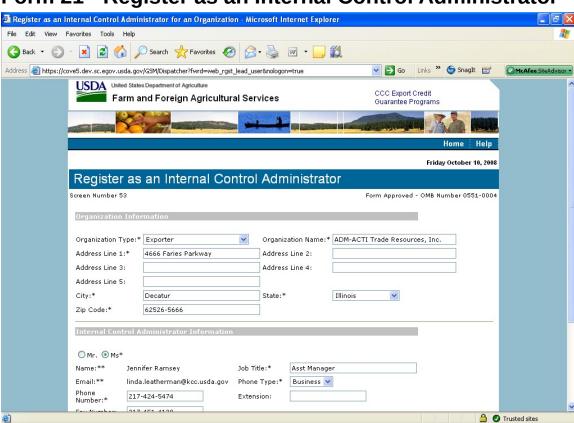

Form 21 - Register as an Internal Control Administrator

🖂 🤧 🔘 🗺 🖯 🔄 🥙 🔼 🚍 12:07 PM

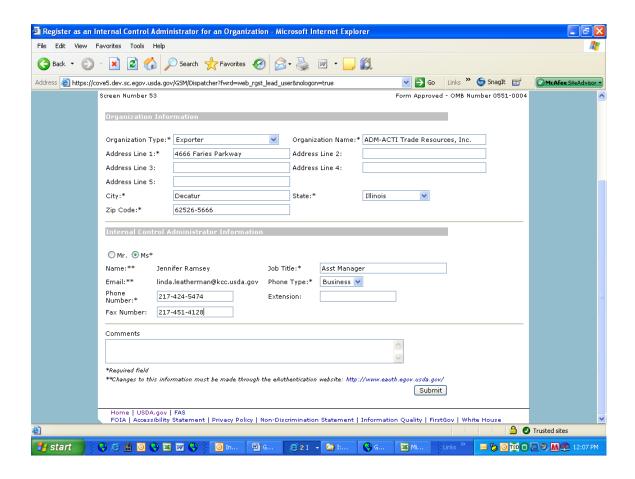

# Form 22 – Apply for Participation in GSM System (US Bank)

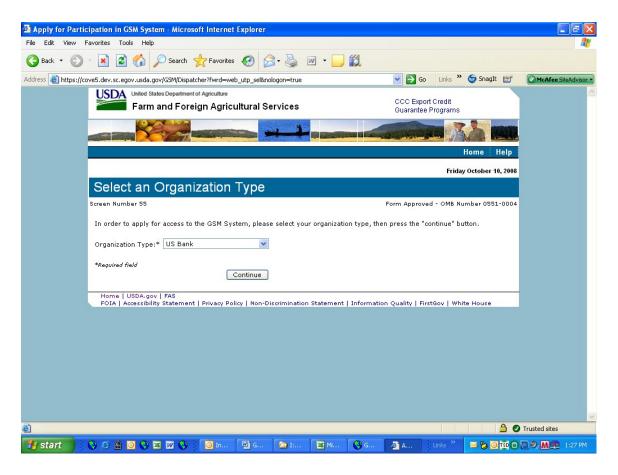

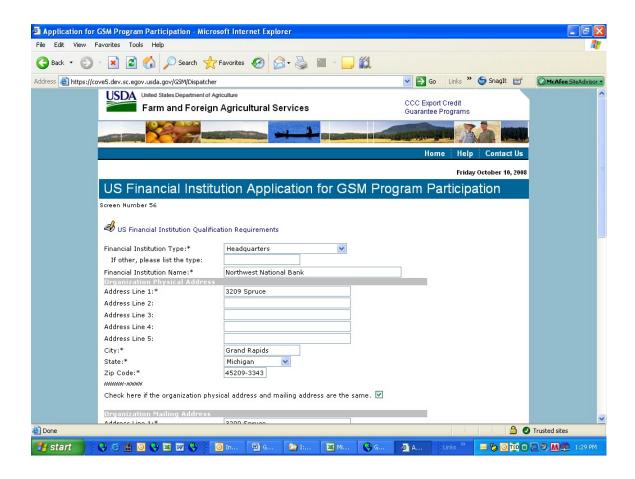

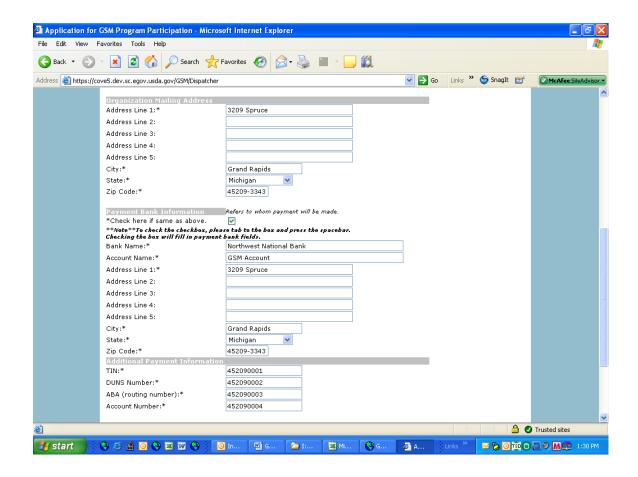

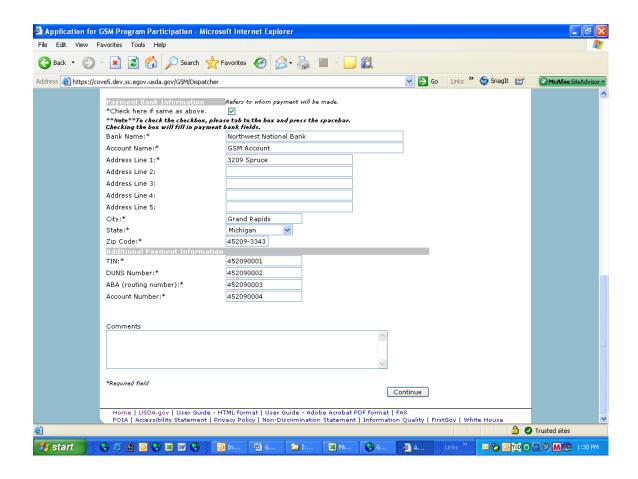

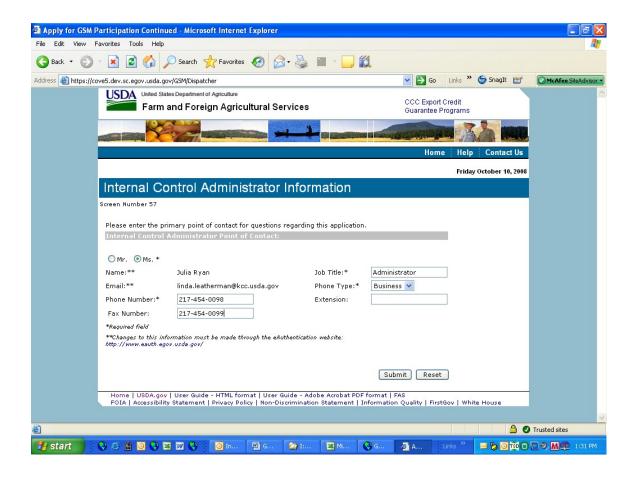

# Form 23 – Apply for Participation in GSM System (Exporter)

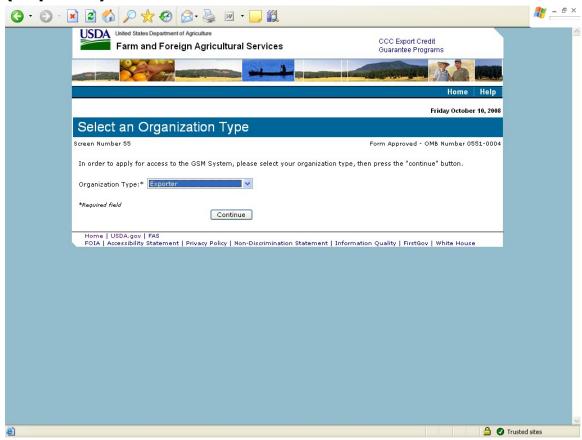

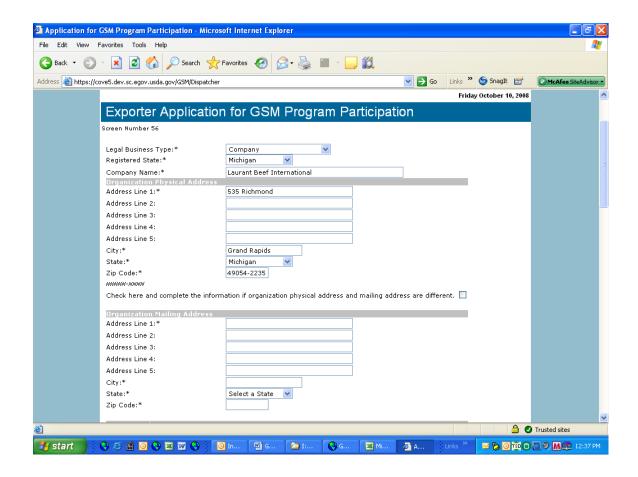

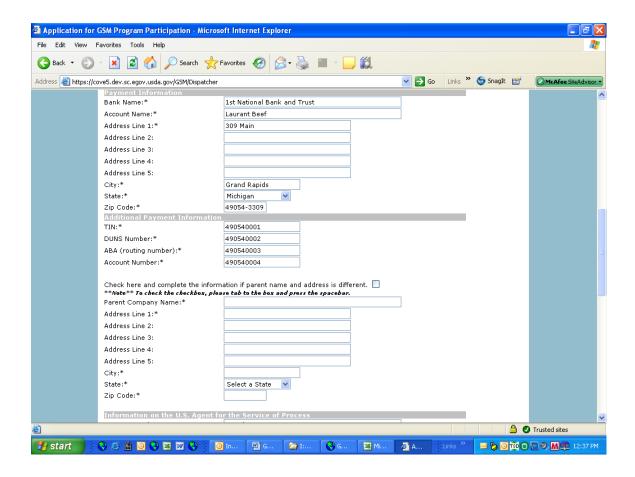

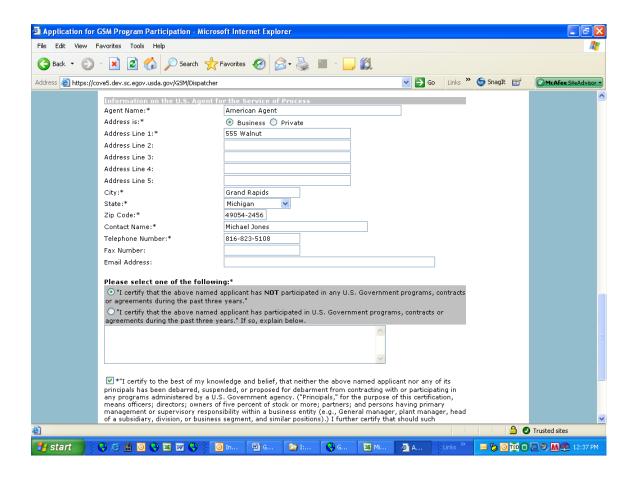

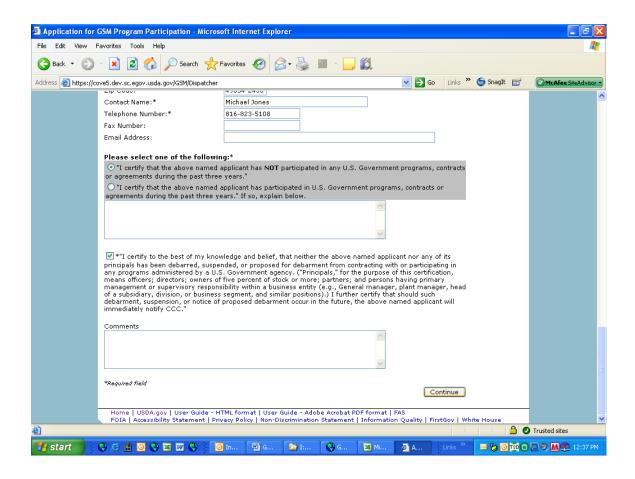

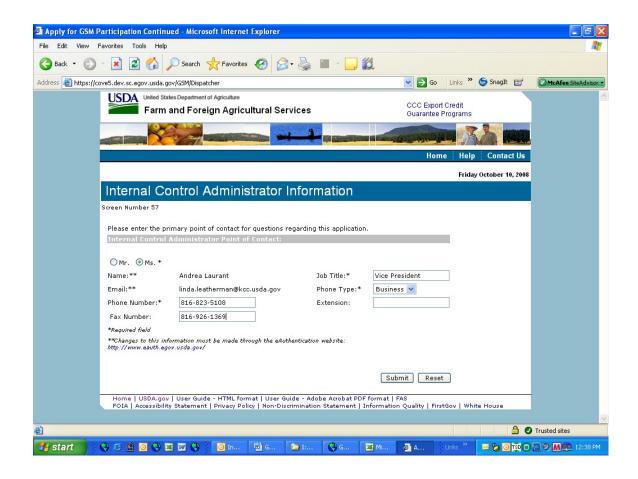

## Form 24 - Copy a Submitted Application

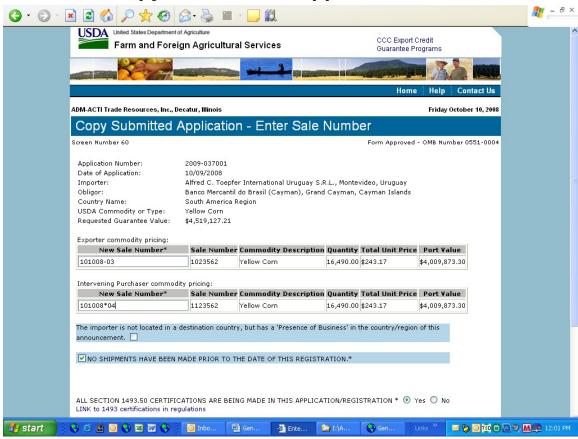

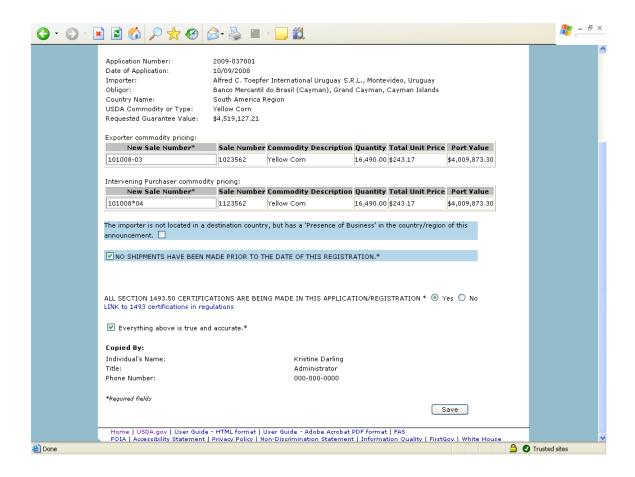

#### Form 25 – Assign Access

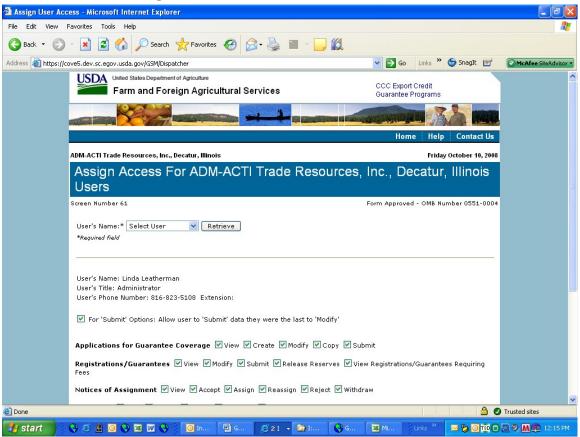

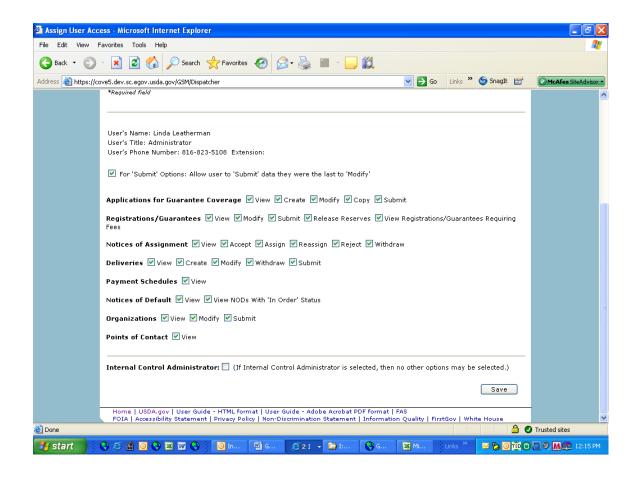

# Form 26 - Submit Organization Information

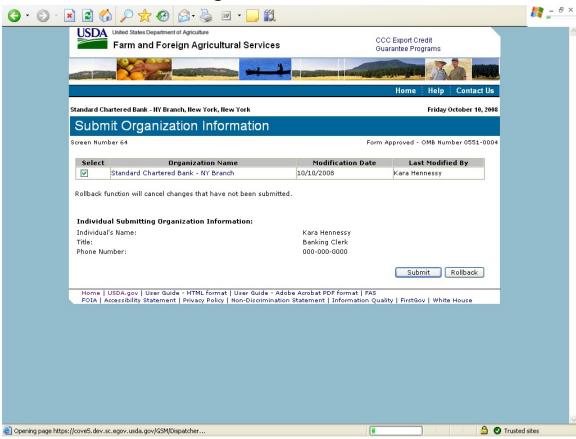

#### Form 27 - Submit Delivery

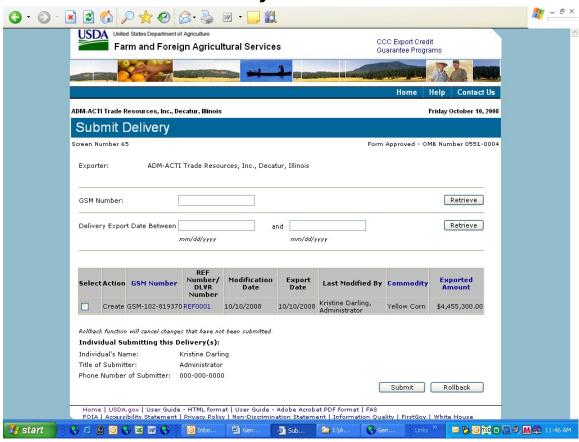

## Form 30 - Submit Application(s)

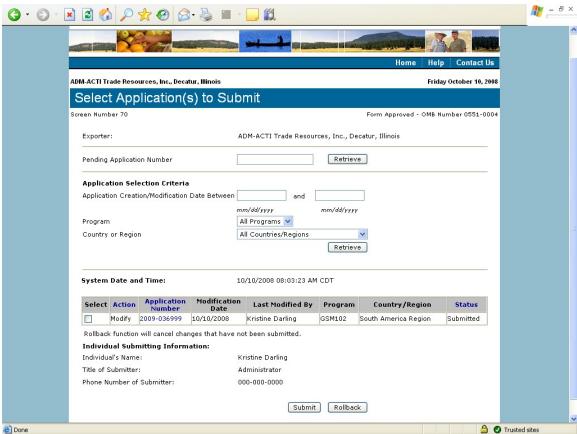

## Form 31 - Submit Registration(s)

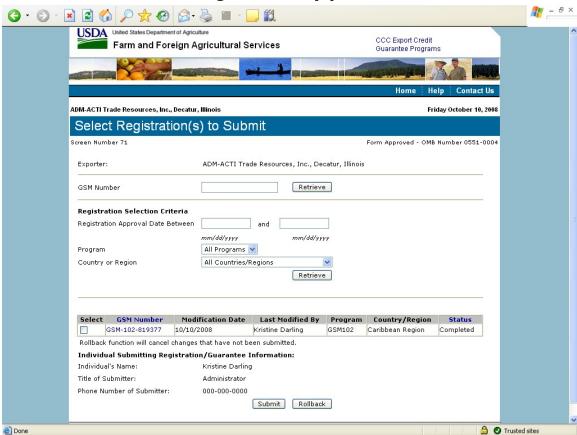

# Form 33 – Request Web Access on Behalf of a Current Organization

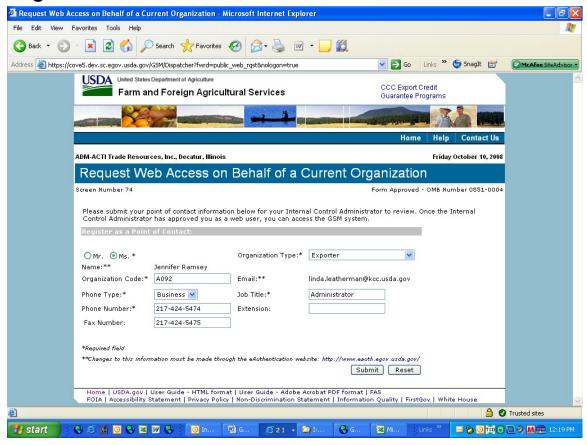

#### Form 34 - Edit Web User Associations

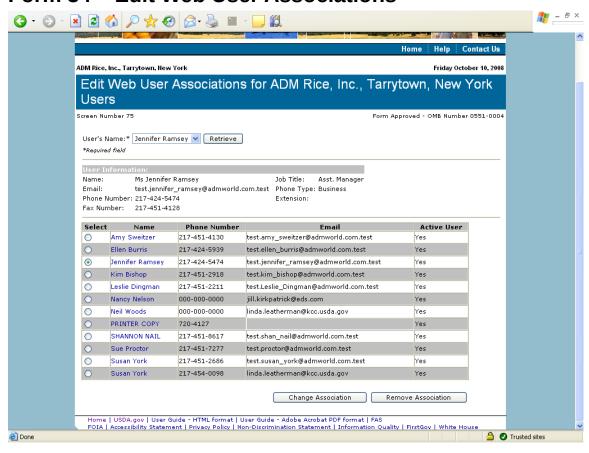

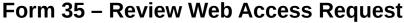

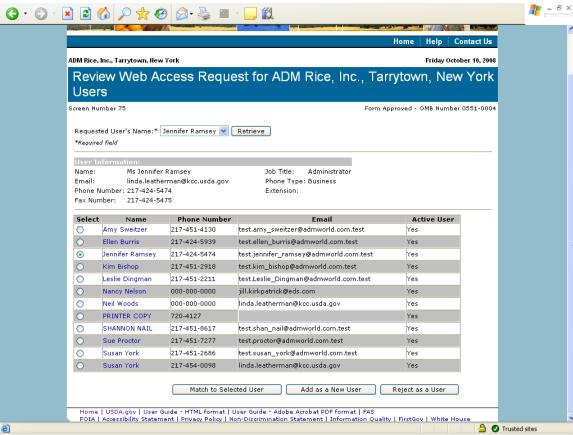